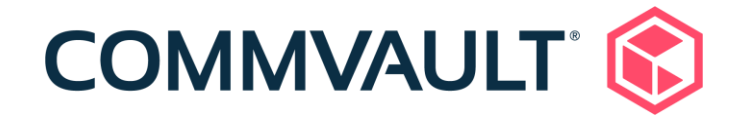

# Commvault Platform Release 2023 Newsletter

December 15, 2022

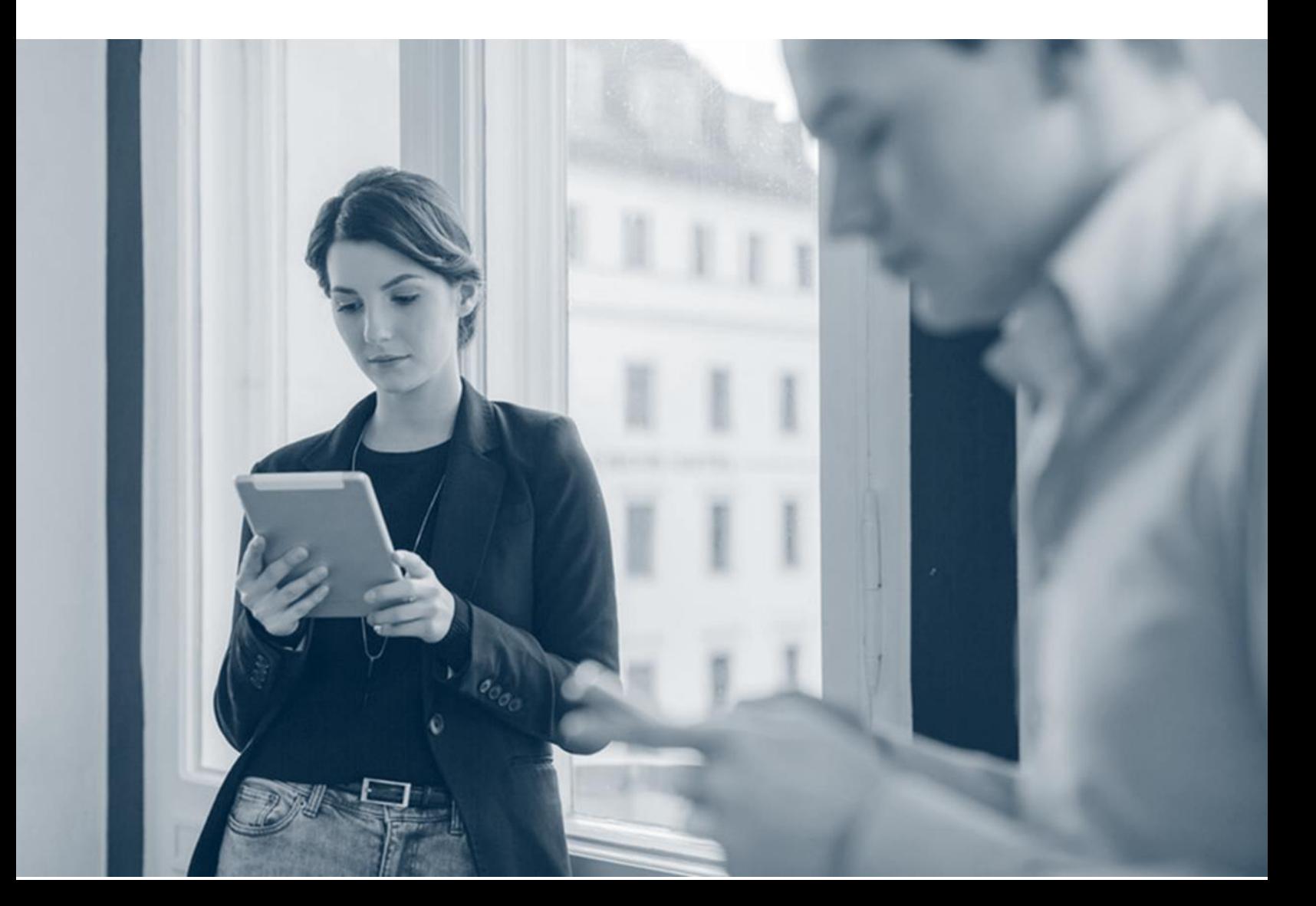

### **Contents**

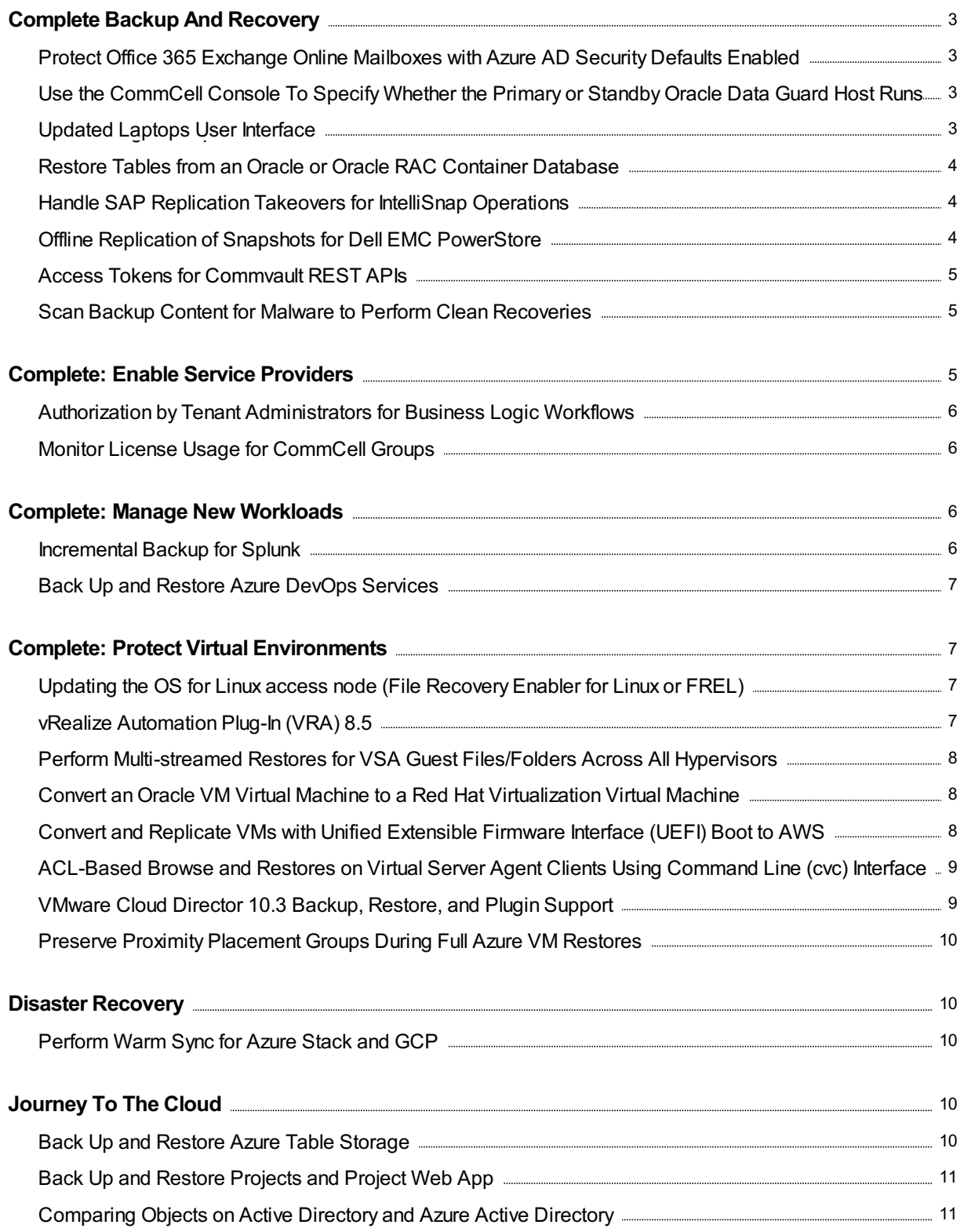

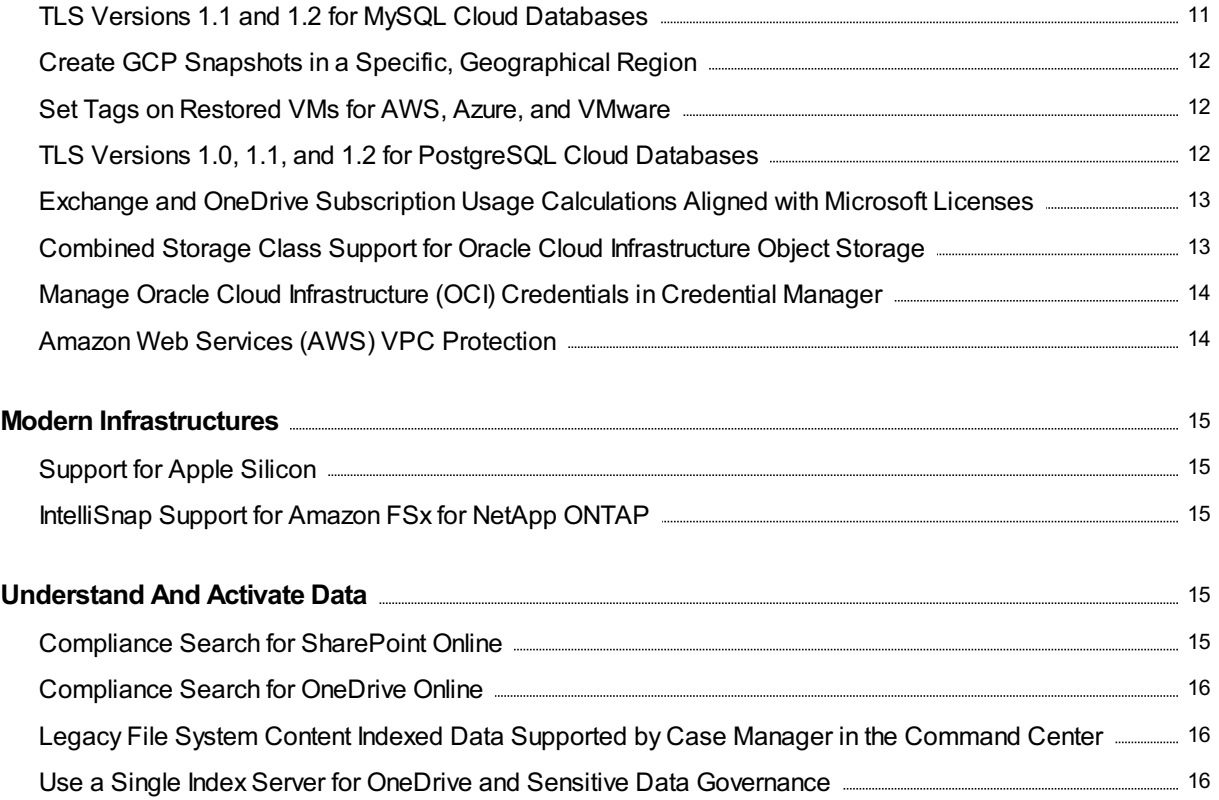

## <span id="page-3-0"></span>Complete Backup And Recovery

### <span id="page-3-1"></span>Protect Office 365 Exchange Online Mailboxes with Azure AD Security Defaults Enabled

You can discover, back up, and restore Office 365 Exchange Online mailboxes (but not public folders) with Azure AD security defaults enabled.

#### More Information

- Complete the Custom [Configuration](https://documentation.commvault.com/11.30/essential/141776.html) Option in the Office 365 Guided Setup for Exchange Online
- Give the Azure Service Account Access to the Exchange Online Mailboxes
- Adding All Public Folders to the Exchange Online App

### <span id="page-3-2"></span>Use the CommCell Console To Specify Whether the Primary or Standby Oracle Data Guard Host Runs Data or Log Backups

You can create an Oracle Data Guard client from the CommCell Console by adding both the primary and standby instances to the configuration. This feature allows you to run database and archive log backups based on the instance role and to get a unified view of the database even after failover.

#### Applicable Agents

- Oracle
- Oracle RAC

#### More Information

• Specifying the Servers that Run Backups in an Oracle Data Guard [Configuration](https://documentation.commvault.com/11.30/expert/20991.html)

### <span id="page-3-3"></span>Updated Laptops User Interface

The Protect > Laptops page in the Command Center is now built using the React JavaScript library. Changes in the user interface include:

- The laptop properties page now has an Overview tab and a Configuration tab.
- If you own a laptop and are also associated with other laptops, you can use a list in the upperright corner of the page to switch between the All view and Owned view. All laptop operations in the My data section of the Web Console are now available in the Owned view on the Protect > Laptops page in the Command Center.
- A new Recovery points section appears on the Overview tab of the laptop properties page.

- [Laptop](https://documentation.commvault.com/11.30/essential/86671.html)
- **[Computers](https://documentation.commvault.com/11.30/expert/156063.html) Overview**
- Edge Endpoint [Solutions](https://documentation.commvault.com/11.30/expert/41174.html) Overview

### <span id="page-4-0"></span>Restore Tables from an Oracle or Oracle RAC Container **Database**

You can restore tables from an Oracle or Oracle RAC container database (CDB). You can restore tables back to the source database (in place) or to another database (out of place).

#### Applicable Agents

- Oracle
- Oracle RAC

#### More Information

Command Center:

- **Restoring an Oracle Table in a [Container](https://documentation.commvault.com/11.30/essential/154137.html) Database**
- **Restoring an Oracle RAC Table in a [Container](https://documentation.commvault.com/11.30/essential/154140.html) Database** CommCell Console:
- Restoring an Oracle Table in a [Container](https://documentation.commvault.com/11.30/expert/153917.html) Database
- **Restoring an Oracle RAC Table in a [Container](https://documentation.commvault.com/11.30/expert/153916.html) Database**

### <span id="page-4-1"></span>Handle SAP Replication Takeovers for IntelliSnap Operations

With a change in cluster role after takeover in an SAP replication infrastructure, you can perform SAP HANA IntelliSnap operations without any manual intervention.

#### More Information

**• [Configuring](https://documentation.commvault.com/11.30/expert/22355.html) SAP HANA System Replication** 

### <span id="page-4-2"></span>Offline Replication of Snapshots for Dell EMC PowerStore

The offline replication of snapshots for the Dell EMC PowerStore storage array creates a replica copy of the primary snapshot of the local array on a remote array. When you perform a snapshot backup operation, the software creates a snapshot on the local array. To replicate the snapshot to the remote array, perform an auxiliary copy operation.

• Offline Replication of Snapshots for the Dell EMC PowerStore Storage Array

### <span id="page-5-0"></span>Access Tokens for Commvault REST APIs

You can authenticate and execute Commvault REST API requests by inserting an accesstoken into the existing Authtoken header or into a Bearer Token header.

You can easily generate an access token for yourself and manage access tokens for users in the Command Center. In addition, you can specify an expiration date and the API scope that the token is valid for.

After creating a token, you can revoke the token at any time, modify the expiration date, and change the scope.

#### More Information

• Access Tokens for REST APIs

### <span id="page-5-1"></span>Scan Backup Content for Malware to Perform Clean Recoveries

You can create a threat analysis plan to proactively scan backups for malware. With the threat analysis plan, you can identify and remove unwanted malware from your backup data, thus minimizing the impact of reinfection and impact on your recovery objectives.

#### Key Features

The Unusual file activity report for threat analysis summarizes the list of files containing anomalies.

#### Applicable Agents

File System Agent

#### More Information

• Threat [Analysis](https://documentation.commvault.com/11.30/essential/156602.html)

## <span id="page-5-2"></span>**Complete: Enable Service Providers**

### <span id="page-6-0"></span>Authorization by Tenant Administrators for Business Logic **Workflows**

With multi-person authorization, you can require authorization from another user when someone tries to delete or restore backup data. Multi-person authorization can help protect against insider threats and bad actors using compromised credentials to perform data exfiltration or destructive tasks with the Commvault management interface.

When an MSP administrator installs a businesslogic workflow on their CommServe server, the authorization email goes to the default master user and the users listed on the

GetAndProcessAuthorization workflow. As an alternative, an MSP administrator can select tenant administrators who belong to different companies to authorize the action initiated by their respective company users.

#### More Information

- **Multi-Person [Authorization](https://documentation.commvault.com/11.30/expert/156857.html)**
- **Business Logic Workflows to Minimize Insider Threat**

### <span id="page-6-1"></span>Monitor License Usage for CommCell Groups

You can view license usage for an entire CommCell group using the License Summary Worldwide report and the Subclient Peak Usage report. You can view these reports either on the Cloud Services Portal or on the Web Console for the Private Metrics Reporting Server. The reportsinclude information about the licenses associated with each CommCell environment in the group.

#### More Information

- Viewing the License Summary [Worldwide](https://documentation.commvault.com/11.30/essential/153687.html) Report for a CommCell Group on the Cloud Services Portal
- Viewing the License Summary [Worldwide](https://documentation.commvault.com/11.30/essential/154867.html) Report for a CommCell Group on the Private Metrics Reporting Server
- Viewing the Subclient Peak Usage Report for a [CommCell](https://documentation.commvault.com/11.30/essential/153688.html) Group on the Cloud Services Portal
- Viewing the Subclient Peak Usage Report for a [CommCell](https://documentation.commvault.com/11.30/essential/154870.html) Group on the Private Metrics Reporting Server

## <span id="page-6-2"></span>Complete: Manage New Workloads

### <span id="page-6-3"></span>Incremental Backup for Splunk

You can use the Commvault software to incrementally back up Splunk in enterprise clustered environments.

• [Splunk](https://documentation.commvault.com/11.30/essential/111273.html)

### <span id="page-7-0"></span>Back Up and Restore Azure DevOps Services

In addition to Azure DevOps repositories, you can back up and restore Pipelines, Boards, Test Plans, and Artifacts.

#### More Information

• Azure [DevOps](https://documentation.commvault.com/11.30/essential/132755.html)

## <span id="page-7-1"></span>**Complete: Protect Virtual Environments**

### <span id="page-7-2"></span>Updating the OS for Linux access node (File Recovery Enabler for Linux or FREL)

You can update the OS for Linux Access Node and MediaAgent (FREL) 2022E for a single client or do bulk updates of many nodes. This can be done using the Command Center or the CommCell Console. These options are only available for Linux Access Nodes that are deployed using the Commvault Platform Release 2023 FREL OVA version.

#### Applicable Agents

Virtual Server Agent (VSA) for VMware

#### More Information

• [Updating](https://documentation.commvault.com/11.30/essential/156304.html) the OS for Linux FREL Clients

### <span id="page-7-3"></span>vRealize Automation Plug-In (VRA) 8.5

Commvault's vRealize Automation (VRA) Data Protection Plug-In now supports version 8.5. Using this plug-in, users can perform backups, change subclients, create new subclients, change plans, perform full VM in-place restores, file-level restores, and perform send logs operations too.

VMware vRealize [Automation](https://documentation.commvault.com/11.30/expert/157236.html) Version 8.5

### <span id="page-8-0"></span>Perform Multi-streamed Restores for VSA Guest Files/Folders Across All Hypervisors

Virtual Server guest files/folders restores now use multiple streams (up to 10 streams) for all hypervisor types that have Indexing V2 clients, providing greater restore performance.

#### More Information

- Enhancements in Restores for Guest Files and Folders
- **[Multi-Stream](https://documentation.commvault.com/11.30/expert/92576.html) Restore Operations**

### <span id="page-8-1"></span>Convert an Oracle VM Virtual Machine to a Red Hat Virtualization Virtual Machine

When restoring an Oracle VM virtual machine from backup, you can restore it as a Red Hat Virtualization virtual machine.

#### More Information

**Converting to Red Hat [Virtualization](https://documentation.commvault.com/11.30/essential/150781.html)** 

### <span id="page-8-2"></span>Convert and Replicate VMs with Unified Extensible Firmware Interface (UEFI) Boot to AWS

You can convertand replicate virtual machines that use Unified Extensible Firmware Interface (UEFI) boot, without the need to maintain a UEFI-enabled Amazon Machine Image (AMI) in the destination AWS account. UEFI is a modern firmware that supports large storage volumes and secures boot functionality.

#### Key Features

- $\bullet$  Migrate VMs with UEFI boot to Amazon EC2 Intel and AMD-based instances on the AWS Nitro system
- Replicate VMs with UEFI boot to Amazon EC2 instances for disaster recovery
- $\bullet$  Migrate and replicate VMware, Hyper-V, and Azure VMs with UEFI boot to Amazon EC2 instances

#### Applicable Agents

Virtual Server Agent for Amazon Web Services(AWS)

#### Setup Requirements

Before converting or replicating a UEFI-enabled VM, you must update the AWS Identity and Access Management (IAM) policy that is used to create the Amazon EC2 instance in the destination account. See the Amazon Web Services [Permissions](https://documentation.commvault.com/2022e/essential/30960_amazon_web_services_user_permissions_for_backups_and_restores.html) page for the latest amazon\_restricted\_role\_permissions.json file.

#### More Information

- [Replication](https://documentation.commvault.com/11.30/essential/154892.html) of UEFI VM to Amazon EC2
- [Conversion](https://documentation.commvault.com/11.30/essential/154519.html) of UEFI Boot VMs to Amazon EC2
- Boot [Modes](https://docs.aws.amazon.com/AWSEC2/latest/UserGuide/ami-boot.html) (Amazon Web Services EC2 documentation)

### <span id="page-9-0"></span>ACL-Based Browse and Restores on Virtual Server Agent Clients Using Command Line (cvc) Interface

End-users can perform ACL (access control list) based file and folder level browse and restore operations from the backed-up Virtual Server Agent (VSA) clients, using the end-user command line (cvc) interface.

#### Applicable Agents

Virtual Server Agent (VSA)

#### More Information

**• Commvault End-User Command Line (cvc) Interface Operations for Virtual Server Agent** 

### <span id="page-9-1"></span>VMware Cloud Director 10.3 Backup, Restore, and Plugin Support

You can use VMware Cloud Director Version 10.3 for backups, restores, and plugin configuration. VMware Cloud Director 10.3 is supported in 11.24 and more recent releases.

#### Applicable Agents

Virtual Server Agent for VMware

- [VMware](https://documentation.commvault.com/11.30/essential/121693.html) Cloud Director
- **[Commvault](https://documentation.commvault.com/11.30/essential/121031.html) Plug-In for VMware Cloud Director**

### <span id="page-10-0"></span>Preserve Proximity Placement Groups During Full Azure VM Restores

Proximity placement groups that are assigned to backed-up VMs are preserved during full Azure VM restores. A proximity placement group is a group of virtualization resources that are physically located near each other and can be used to reduce latency.

#### More Information

- Backups for Azure
- **[Microsoft](https://documentation.commvault.com/11.30/essential/145508.html) Azure Resource Provider Usage**

## <span id="page-10-1"></span>Disaster Recovery

### <span id="page-10-2"></span>Perform Warm Sync for Azure Stack and GCP

For noncritical VMs, the disaster recovery VM is created only during failover, so storage and resources are not required to create and continuously update the disaster recovery VM.

#### More Information

Warm Site Recovery for [Replication](https://documentation.commvault.com/11.30/essential/150529.html) Groups

## <span id="page-10-3"></span>Journey To The Cloud

### <span id="page-10-4"></span>Back Up and Restore Azure Table Storage

You can back up and restore Azure Table storage data fromstorage accounts across multiple Azure subscriptions and regions.

#### Applicable Agents

Microsoft Azure

#### More Information

Azure Table [Storage](https://documentation.commvault.com/11.30/essential/148541.html)

### <span id="page-11-0"></span>Back Up and Restore Projects and Project Web App

You can back up and restore a project or a Project Web App (PWA) using SharePoint Online.

#### More Information

- [SharePoint](https://documentation.commvault.com/11.30/essential/128530.html) Online in Command Center documentation
- **[SharePoint](https://docs.metallic.io/metallic/122671_sharepoint_online.html) Online in Metallic documentation**

### <span id="page-11-1"></span>Comparing Objects on Active Directory and Azure Active **Directory**

When you perform restores, you can compare the data in two backups and you can compare any backed up data to the live data in the Active Directory and Azure Active Directory environment.

#### More Information

- [Comparing](https://documentation.commvault.com/11.30/essential/156474_comparing_objects_on_active_directory.html) Objects on Active Directory
- [Comparing](https://documentation.commvault.com/11.30/essential/156487_comparing_objects_on_azure_active_directory.html) Objects on Azure Active Directory

### <span id="page-11-2"></span>TLS Versions 1.1 and 1.2 for MySQL Cloud Databases

Backing up SSL-encrypted MySQL instances on cloud platforms Alibaba Cloud, Amazon Web Services, Google Cloud, and Microsoft Azure is supported with TLS (Transport Layer Security)) versions 1.1 and 1.2.

#### More Information

- System Requirements for Alibaba Cloud ApsaraDB RDS for MySQL
- System Requirements for Amazon RDS for MySQL
- System Requirements for Google Cloud SQL for MySQL
- System Requirements for Microsoft Azure Database for MySQL

### <span id="page-12-0"></span>Create GCP Snapshots in a Specific, Geographical Region

By default, all GCP snapshots are multi-regional; this provides redundant availability across all regions in a geography.

To enable the creation of a snapshot in a specific region within a geography, edit the VM group that is associated with the snapshot. You can enable this setting for the following operations:

- IntelliSnap backups
- Full-VM restores
- Streaming backups
- GCP to GCP replications

#### More Information

• Editing VM Group Settings for Google Cloud Platform

### <span id="page-12-1"></span>Set Tags on Restored VMs for AWS, Azure, and VMware

When you perform an out-of-place restore for Amazon Web Services(AWS), Microsoft Azure, and VMware virtual machines, you can specify tags for the restored VMs.

If the source VMs contained tags, you can modify or remove those tags. And you can add new tags.

For in-place restores to the same hypervisor, existing disk tags and VM tags are preserved.

#### Applicable Agents

Virtual Server Agent

#### More Information

- Restoring Amazon Web Services Full [Instances](https://documentation.commvault.com/11.30/essential/87260.html) Out of Place
- [Restoring](https://documentation.commvault.com/11.30/essential/87260.html) a Full Azure Virtual Machine Out of Place
- [Restoring](https://documentation.commvault.com/11.30/essential/148527.html) a Full Virtual Machine Out of Place for VMware

### <span id="page-12-2"></span>TLS Versions 1.0, 1.1, and 1.2 for PostgreSQL Cloud Databases

Backing up SSL-encrypted PostgreSQL instances on cloud platforms Alibaba Cloud, Amazon Web Services, Google Cloud, and Microsoft Azure is supported with TLS (Transport Layer Security) versions 1.0, 1.1, and 1.2.

#### More Information

- System Requirements for Alibaba Cloud ApsaraDB RDS for PostgreSQL
- System Requirements for Amazon RDS for PostgreSQL
- System Requirements for Google Cloud SQL for PostgreSQL
- System Requirements for Microsoft Azure Database for PostgreSQL

### <span id="page-13-0"></span>Exchange and OneDrive Subscription Usage Calculations Aligned with Microsoft Licenses

Commvault aligned itssubscription usage for Exchange and OneDrive with Microsoft licensing:

- For Exchange, mailboxes that have an Office 365 Exchange license are counted as part of subscription usage. All mailbox types including primary, archive, shared, group, public folder, and team mailboxes are protected.
- For OneDrive, users that have OneDrive Quota (that is, OneDrive storage is allocated) and an Office 365 OneDrive license are counted as part of subscription usage.

#### More Information

• [Subscription](https://documentation.commvault.com/11.30/essential/153307.html) Usage for Office 365

### <span id="page-13-1"></span>Combined Storage Class Support for Oracle Cloud Infrastructure Object Storage

The Infrequent Accesstier and the Combined Storage tier are supported for Oracle Cloud Infrastructure Object Storage. Infrequent Access is the default storage type because it provides an optimized cost/performance ratio for data management patterns. Combined Storage drives a simplified approach for storing frequently accessed data, such as job indexing into a warm tier, while actual backup data is stored in a cold tier, providing further cost savings.

#### More Information

- [Combined](https://documentation.commvault.com/11.30/expert/139246.html) Storage Tier
- [Supported](https://documentation.commvault.com/11.30/essential/9236.html) Cloud Storage Products
- **Command Center: Cloud Provider [Information](https://documentation.commvault.com/11.30/essential/87477.html)**
- **CommCell Console: Oracle Cloud [Infrastructure](https://documentation.commvault.com/11.30/expert/92040.html) Object Storage**

### <span id="page-14-0"></span>Manage Oracle Cloud Infrastructure (OCI) Credentials in Credential Manager

To centrally manage and share your OCI hypervisor credentials, add your OCI hypervisor credentialsto Credential Manager.

With Credential Manager, you can create a credential entity to store, share, and update account credentials for shared resources in your environment. You can create credential entities for Windows accounts, Linux accounts, storage array accounts, and cloud accounts.

#### More Information

- **[Credential](https://documentation.commvault.com/11.30/essential/119947.html) Manager**
- Adding OCI Hypervisor Credentials to Credential Manager

### <span id="page-14-1"></span>Amazon Web Services (AWS) VPC Protection

Commvault software protects Amazon Virtual Private Cloud (VPC) resources as part of an Amazon EC2 snapshot-based and streaming backup. Amazon VPC allows AWS customersto launch AWS resources in a virtual network which includes subnets, network interfaces, routing, gateways, and service endpoints. Commvault protects and restores Amazon VPC resources that are used by protected Amazon EC2 instances.

#### Key Features

- Protect Amazon VPC configuration including subnets, security groups, network interfaces, and tags related to protected Amazon EC2 instances.
- Recover Amazon EC2 instances in-place, complete with Amazon VPC configuration that has been deleted or modified since backup.
- Recover Amazon VPC configuration in JSON format for forensic inspection and analysis as part of incident resolution.

#### Applicable Agents

Virtual Server Agent (VSA) for Amazon Web Services(AWS)

#### Setup Requirements

Update the AWS Identity and Access Management (IAM) Policy used to protect your Amazon EC2 instances with the following updated JSON file [\(amazon\\_restricted\\_role\\_permissions.json\)](https://documentation.commvault.com/2022e/essential/others/products/vs_amazon/templates/amazon_restricted_role_permissions.json) before performing an Amazon EC2 backup and restore including Amazon VPC resources.

#### More Information

- Protecting Amazon VPC Resources with [Commvault](https://documentation.commvault.com/11.30/essential/156714.html)
- What is [Amazon](https://docs.aws.amazon.com/vpc/latest/userguide/what-is-amazon-vpc.html) VPC?

## <span id="page-15-0"></span>Modern Infrastructures

### <span id="page-15-1"></span>Support for Apple Silicon

The Commvault software supports macOS laptops and file servers that run on Apple silicon chips.

#### More Information

- System Requirements for Macintosh
- System Requirements for Laptop

### <span id="page-15-2"></span>IntelliSnap Support for Amazon FSx for NetApp ONTAP

Amazon FSx for NetApp ONTAP is a fully-managed shared storage built on the NetApp ONTAP file system. You can now use the NetApp IntelliSnap snapshot engine from Commvault to take snapshots and protect your data on Amazon FSx for NetApp file storage. This is similar to what you do to protect data on an on-prem NetApp array.

#### Applicable Agents

• For a list of supported agents, see [Supported](file:///expert/157291.html) Agents for Amazon FSx for NetApp ONTAP

#### More Information

[Amazon](https://documentation.commvault.com/11.30/expert/157318.html) FSx for NetApp ONTAP

## <span id="page-15-3"></span>Understand And Activate Data

### <span id="page-15-4"></span>Compliance Search for SharePoint Online

You can content index files from the SharePoint Online sites, and then search the content and metadata for eDiscovery requests.

#### Applicable Agents

SharePoint Online

- Search and Content Indexing for [SharePoint](https://documentation.commvault.com/11.30/essential/151441.html) Online
- **[Compliance](https://documentation.commvault.com/11.30/essential/136231.html) Search**

### <span id="page-16-0"></span>Compliance Search for OneDrive Online

You can content index files from OneDrive for Business accounts, and then search the content and metadata for eDiscovery requests.

#### Applicable Agents

**OneDrive** 

#### More Information

- Search and Content Indexing for [OneDrive](https://documentation.commvault.com/11.30/essential/151473.html) for Business
- [Compliance](https://documentation.commvault.com/11.30/essential/136231.html) Search

### <span id="page-16-1"></span>Legacy File System Content Indexed Data Supported by Case Manager in the Command Center

Compliance officers can use Case Manager to collect data using the legacy file system agent, and then search the collected data for electronically store information (ESI).

#### Setup Requirements

The legacy file system agent data backups must be complete and content indexed.

#### More Information

Case Manager for [Exchange](https://documentation.commvault.com/11.30/essential/108624.html)

### <span id="page-16-2"></span>Use a Single Index Server for OneDrive and Sensitive Data Governance

You can use your OneDrive for Business index server and its data for sensitive data governance operations. You do not need a separate index server.

#### Applicable Agents

OneDrive

#### More Information

[OneDrive](https://documentation.commvault.com/11.30/essential/115434.html) for Business: Installing Index Store, Content Analyzer, and Web Server

 $\circ$  1999-2022Commvault Systems, Inc. All rights reserved. Commvault, Commvault and logo, the "C hexagon" logo, Commvault Systems, Commvault HyperScale, ScaleProtect, Commvault OnePass, Unified Data Management, Quick Recovery, QR, CommNet, GridStor, Vault Tracker, InnerVault, Quick Snap, QSnap, IntelliSnap, Recovery Director, CommServe, CommCell, APSS, Commvault Edge, Commvault GO, Commvault Advantage, Commvault Complete, Commvault Activate, Commvault Orchestrate, Commvault Command Center, Hedvig, Universal Data Plane, the "Cube" logo, Metallic, the "M Wave" logo, and CommValue are trademarks or registered trademarks of Commvault Systems, Inc. All other third party brands, products, service names, trademarks, or registered service marks are the property of and used to identify the products or services of their respective owners. All specifications are subject to change without notice.

The development release and timing of future product releases remains at Commvault's sole discretion. Commvault is providing the following information in accordance with Commvault's standard product communication policies. Any resulting features, functionality, and enhancements or timing of release of such features, functionality, and enhancements are at the sole discretion of Commvault and may be modified without notice. All product roadmap or other similar information does not represent a commitment to deliver any material, code, or functionality, and should not be relied upon in making a purchasing decision.

**Visit th[e Commvault Documentation w](http://documentation.commvault.com/)ebsite for complete documentation of Commvault products.** 

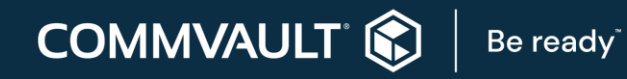

[COMMVAULT.COM](http://www.commvault.com/) | 888.746.3849 [| GET-INFO@COMMVAULT.COM](mailto:GET-INFO@COMMVAULT.COM)